Purge Entity Definition Oracle Banking Trade Finance Release 14.7.3.0.0 Part No. F94108-01

[February] [2024]

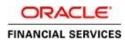

# Contents

| 1. | Prefa | 1Ce                                                                                     | 3   |
|----|-------|-----------------------------------------------------------------------------------------|-----|
| 1. |       | Audience                                                                                |     |
| 1. | 2     | Related Documents                                                                       | 3   |
| 2. | Intro | duction                                                                                 | 3   |
|    |       | How to use this Guide                                                                   |     |
| 3. | 0ver  | view of Purge Entity                                                                    | 4   |
| 3. | 1     | Purge Parameters Configuration                                                          | 5   |
| 4. | Purg  | e Entity Definition                                                                     | 5   |
| 4. | 1     | Purge Master                                                                            | 7   |
| 4. | 2     | Purge Tables                                                                            | 8   |
| 4. | 3     | Purge Filters                                                                           | 9   |
|    | 4.3.1 | e Entity Definition<br>Purge Master<br>Purge Tables<br>Purge Filters<br>Business Filter | 9   |
|    | 4.3.2 |                                                                                         |     |
|    | 4.3.3 | Free Format Filter                                                                      | .11 |
| 5. | Gene  | rated Files                                                                             | .12 |

# 1. Preface

This document explains the method to configure purge entities and to apply purge filters and discusses the process of purge generation in Oracle FLEXCUBE Development Workbench

## 1.1 Audience

This document is intended for FLEXCUBE Application developers/users that use Development Workbench to develop various FLEXCUBE components.

To Use this manual, you need conceptual and working knowledge of the below:

| Proficiency                                  | Resources                     |
|----------------------------------------------|-------------------------------|
| FLEXCUBE Functional Architecture             | Training programs from Oracle |
|                                              | Financial Software Services.  |
| FLEXCUBE Technical Architecture              | Training programs from Oracle |
|                                              | Financial Software Services.  |
| Working knowledge of Oracle Database         | Oracle Documentations         |
| Working knowledge of PLSQL & SQL<br>Language | Self Acquired                 |
| Working knowledge of XML files               | Self Acquired                 |

### **1.2** Related Documents

03-Development WorkBench Getting Started.docx

# 2. Introduction

## 2.1 How to use this Guide

The information in this document includes:

- <u>Chapter 2 , "Introduction"</u>
- <u>Chapter 3 , "Overview of Purge Entity"</u>
- <u>Chapter 4 , "Purge Entity Definition"</u>
- <u>Chapter 5 , "Generated Units"</u>
- <u>Chapter 5 , "Extensible Development"</u>

# 3. Overview of Purge Entity

New Purge Framework is introduced in FLEXCUBE where user can configure the data to be purged.

This framework consists of two parts - – Purge Parameter Configuration and Purge Execution.

The following diagram captures the framework of Purge Parameter Configuration

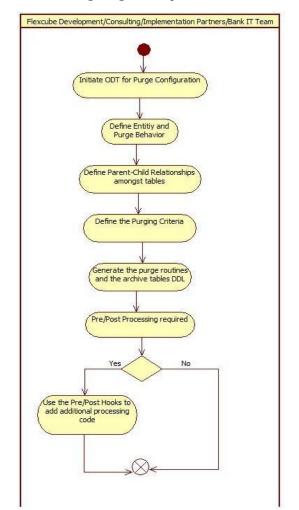

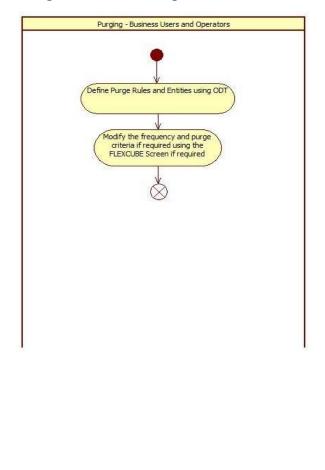

Workbench will be used for defining the list of entities to be purged. Persistence of Purge Entity Configured is achieved through the RADXML saved by the Tool.

## 3.1 **Purge Parameters Configuration**

For the initial purge parameter configuration, ODT utility for generating the Purge routines is to be used. The tool will be used to generate the packages that will have the purge logic based on the criteria. The tool will be used for the following –

- 1. Maintaining the list of entities that need to be purged. This includes maintaining the Master-Child relationship between the tables. Each entity will have the following
  - a. Parent table
  - b. Primary key for the parent table and the data-types of the key fields
  - c. List of child tables
  - d. Relation with the parent tables and the data-types of the key fields
- 2. Maintaining the purge behavior whether the data is to be deleted or archived
- 3. Maintaining the mode of purge whether it is bulk or record level
- 4. Maintaining the archive table suffix if the purge behavior is to archive the data
- 5. Maintaining the filter criteria to determine what data to purge. These filter criteria will be applied on the parent table to identify the data to purge and based on the setup, corresponding data will be purged from the child tables also.

## 4. Purge Entity Definition

Login to FLEXCUBE Workbench by providing your user credentials. Click on Purge Generation from the browser tree as shown in the figure

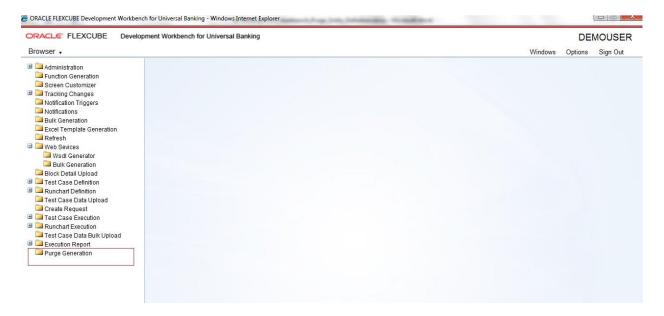

Specify the following details:

#### Action

Specify whether you need to create a new record or load modify an existing record.

#### Save XML Path

Specify the location of the RAD XML file.

#### Entity name

Specify the name of the entity.

#### Module Name

Specify the name of the module to which the entity belongs.

#### **Entity ID**

ODT defaults the entity ID. Entity ID name is derived as <Module\_Name>P<Entityname> Example: FTPCONTRACT

| ORACLE FLEXCUBE Develop                             | ment Workbench for Unive                | rsal Banking            |       |   |                       |         | De      | mo  | Use   |
|-----------------------------------------------------|-----------------------------------------|-------------------------|-------|---|-----------------------|---------|---------|-----|-------|
| Browser -                                           |                                         |                         |       |   |                       | Windows | Options | Sig | n Out |
| Purge Generation                                    |                                         |                         |       |   |                       |         |         |     | 1     |
|                                                     |                                         |                         |       |   |                       |         | 🔚 🗵     | 13  | 9     |
| Action New 🔻                                        |                                         | Entity Name CON         | TRACT | - | Entity Id BCPCONTRACT |         |         |     |       |
| Save XML Path BCDTRONL_R/                           | AD.xml                                  | Module Name BC          |       | 1 |                       |         |         |     |       |
| 🧀 Purge Master<br>🇀 Purge Tables<br>🇀 Purge Filters | Preferences<br>Entity Description       | Purging Contract_Delete | IJ    |   |                       |         |         |     | E,    |
| 2014 <b>-</b> 2015 - 2015                           | Purge Type<br>Purge Mode                | Entity                  | •     |   |                       |         |         |     |       |
|                                                     | Purge Frequency<br>Archive Table Suffix | Daily<br>ARCH           | -     |   |                       |         |         |     |       |
|                                                     |                                         |                         |       |   |                       |         |         |     |       |
|                                                     |                                         |                         |       |   |                       |         |         |     |       |
|                                                     |                                         |                         |       |   |                       |         |         |     |       |
|                                                     |                                         |                         |       |   |                       |         |         |     |       |
|                                                     |                                         |                         |       |   |                       |         |         |     |       |
|                                                     |                                         |                         |       |   |                       |         |         |     |       |
|                                                     |                                         |                         |       |   |                       |         |         |     |       |
|                                                     |                                         |                         |       |   |                       |         |         |     |       |
|                                                     |                                         |                         |       |   |                       |         |         |     |       |
|                                                     |                                         |                         |       |   |                       |         |         |     |       |
|                                                     |                                         |                         |       |   |                       |         |         |     |       |
|                                                     |                                         |                         |       |   |                       |         |         |     |       |
|                                                     |                                         |                         |       |   |                       |         |         |     |       |
|                                                     |                                         |                         |       |   |                       |         |         |     |       |
|                                                     |                                         |                         |       |   |                       |         |         |     |       |
|                                                     |                                         |                         |       |   |                       |         |         |     |       |

On the left menu, you can find the following options:

- Purge Master
- $\circ$  Purge Tables
- Purge Filters

## 4.1 Purge Master

You can define the purge preferences for the entity from 'Purge Master' menu item. Click 'Purge Master' on the left menu.

| Preferences                                                                               |                                                   | 9 |
|-------------------------------------------------------------------------------------------|---------------------------------------------------|---|
| Entity Description<br>Purge Type<br>Purge Mode<br>Purge Frequency<br>Archive Table Suffix | Purging Contract_Delete Archive Entity Daily ARCH |   |
|                                                                                           |                                                   |   |
|                                                                                           |                                                   |   |

Specify the following details:

#### **Entity Description**

Specify a brief description of the entity that you are defining.

#### Purge Type

Specify the purge type. The following options are available in the drop-down list:

Delete - if you select this, the data will be deleted from the main tables

Archive – if you select this, the data will be saved in the archive tables and deleted from the main tables

#### Purge Mode

Specify the mode of purge. You can select one of the following options:

Entity - if you select this, purge happens based on the entity or record

Bulk - if you select this, purge happens in bulk for many records

#### **Purge Frequency**

Specify the frequency at which the purge should happen. You can select one of the following options:

Ad-hoc Daily Weekly Monthly Quarterly Yearly

#### **Archive Table Suffix**

Specify the text that should suffix the main table name during archive purge operation. If you select the purge type as 'Archive', you need to specify this.

For example, if the name of the main table is 'MAIN\_TABLE' and you have specified the archive table suffix as 'HIST', then after the purge, the name of the archive table will be 'MAIN\_TABLE\_HIST'.

# 4.2 Purge Tables

You can maintain the underlying tables for a particular entity using Purge Tables. Click 'Purge Tables' on the left menu.

| Action Load   Action Load   Save XML Path LCPCNTRCT_F | AD.xml BROWSE           | Entity Name CNTRCT<br>Iodule Name LC |                 | Entity Id LCPCNTRCT        |                   |
|-------------------------------------------------------|-------------------------|--------------------------------------|-----------------|----------------------------|-------------------|
| Purge Master<br>Purge Tables<br>Purge Filters         | Purge Table Details     |                                      |                 |                            | ű                 |
|                                                       | Purge Table Details     |                                      |                 |                            | Details +         |
|                                                       | Table Name              | Master                               | Parent          | Relation With Parent       | Key Fields        |
|                                                       | CSTB_CONTRACT           | ≠E p 🔽                               | •               | 3                          | CONTRACT_REF_NO   |
|                                                       | LCTB_AVAILMENTS         | MI P                                 | CSTB_CONTRACT - | CSTB_CONTRACT.CONTRACT_REF | EVENT_SEQ_NO~CON  |
|                                                       | LCTB_CLAUSES            | ≠≣ p Г                               | CSTB_CONTRACT - | CSTB_CONTRACT.CONTRACT_REF | CLAUSE_CODE~DOC_  |
|                                                       | LCTB_COLLATERAL         | MI P                                 | CSTB_CONTRACT - | CSTB_CONTRACT.CONTRACT_REF | EVENT_SEQ_NO~CON  |
|                                                       | LCTB_COMMISSION_DETAILS | и р                                  | CSTB_CONTRACT - | CSTB_CONTRACT.CONTRACT_REF | COMPONENT~LAST_E  |
|                                                       | LCTB_COMMISSION_MASTER  | ≠≣ p Г                               | CSTB_CONTRACT - | CSTB_CONTRACT.CONTRACT_REF | COMPONENT~CONTR   |
|                                                       | LCTB_CONTRACT_MASTER    | <b>/≣ p</b> [                        | CSTB_CONTRACT - |                            | EVENT_SEQ_NO~CON  |
|                                                       | LCTB_DOCUMENTS          | ME P                                 | CSTB_CONTRACT - | CSTB_CONTRACT.CONTRACT_REF | DOC_CODE~EVENT_S  |
|                                                       | LCTB_DRAFTS             | ≠≣ p □                               | CSTB_CONTRACT - |                            | EVENT_SEQ_NO~CON  |
|                                                       | LCTB_FFTS               | MI P                                 | CSTB_CONTRACT - | CSTB_CONTRACT.CONTRACT_REF | MESG_TYPE~EVENT_  |
|                                                       | LCTB_GOODS              | ≠≣ p □                               | CSTB_CONTRACT - |                            | EVENT_SEQ_NO~CON  |
|                                                       | LCTB_MEMO_ACCRUALS      | /I p                                 | CSTB_CONTRACT - | CSTB_CONTRACT.CONTRACT_REF | COMPONENT~CONTR   |
|                                                       | LCTB_OTHER_ADDRESSES    | ≠≣ p Г                               | CSTB_CONTRACT - |                            | PARTY_TYPE~EVENT_ |
|                                                       | LCTB_PARTIES            | ≠≣ p Г                               | CSTB_CONTRACT - | CSTB_CONTRACT.CONTRACT_REF | PARTY_TYPE~EVENT_ |
|                                                       | LCTB_SHIPMENT           | ≠≣ p □                               | CSTB_CONTRACT - |                            | EVENT_SEQ_NO~CON  |
|                                                       | LCTB_TRACERS            | ≠≣ p [                               | CSTB_CONTRACT - | CSTB_CONTRACT.CONTRACT_REF | TRACER_CODE~EVEN  |
|                                                       | CSTB_TEMPLATE           | ≠≣ P □                               | CSTB_CONTRACT - |                            | TEMPLATE_ID       |
|                                                       |                         |                                      |                 |                            |                   |

Specify the following details:

#### Table Name

Specify the name of the table.

#### Master

Check this box to indicate that the selected table is the master table.

#### Parent

If the selected table is not the parent table, then you need to specify the master table name here.

#### **Relation with Parent**

Specify the relation of the selected table with the parent table.

#### **Key Fields**

Specify the key field name. You can populate the key fields by clicking the 'P' button adjoining the table name.

#### **Key Fields Data Type**

Specify the key field data type. You can populate the key field name and data type by clicking the 'P' button adjoining the table name.

#### Archiving Not Required

In purge mode 'Archive', you can exclude specific tables from archiving. Check this box against the tables that you need to exclude from archiving.

#### **Exclude from Purging**

You can exclude selected tables from purging. Check this box against the tables that you need to exclude from purging.

## 4.3 **Purge Filters**

You can define the purge filter criteria and define the predicates to be used to filter the data for purging from 'Purge Filters' section. Click 'Purge Filters' on the left menu.

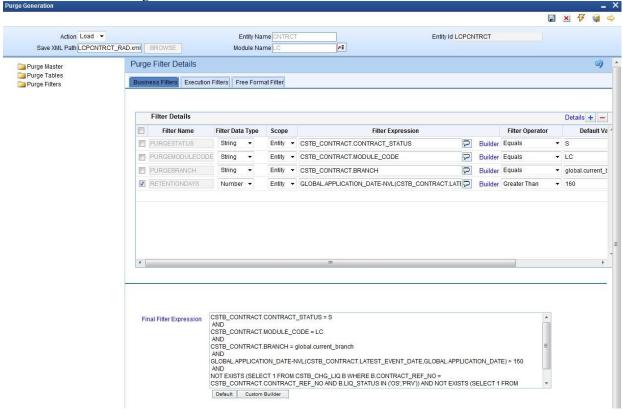

Here, you can find three types of filters:

Business Filter Execution Filter Free Format Filter

### 4.3.1 Business Filter

This filter is governed by the business needs or the regulatory environment. If you need to define a business filter, click 'Business Filters' tab.

| Action Load -                                   |                                                 | Entity          | Name CNTR    | CT                                     | Entity Id                  |   | TRCT    |               |      |                |
|-------------------------------------------------|-------------------------------------------------|-----------------|--------------|----------------------------------------|----------------------------|---|---------|---------------|------|----------------|
| Save XML Path LCPCNTRCT_R/                      | AD.xml BROWSE                                   |                 | Name LC      | 1                                      | 2.000                      |   |         |               |      |                |
| Purge Master<br> Purge Tables<br> Purge Filters | Purge Filter Details Business Filters Execution | Filters Free Fo | ormat Filter |                                        |                            |   |         |               |      | ũŋ             |
|                                                 | Filter Details                                  |                 |              |                                        |                            |   |         |               |      | Details + -    |
|                                                 | Filter Name                                     | Filter Data Typ | e Scope      |                                        | Filter Expression          |   |         | Filter Operat | tor  | Default        |
|                                                 | PURGESTATUS                                     | String 👻        | Entity       | <ul> <li>CSTB_CONTRACT.CON</li> </ul>  | ITRACT_STATUS              | 2 | Builder | Equals        |      | S              |
|                                                 | PURGEMODULECOD                                  | String 👻        | Entity       | <ul> <li>CSTB_CONTRACT.MOD</li> </ul>  | ULE_CODE                   |   | Builder | Equals        | Ŧ    | LC             |
|                                                 | PURGEBRANCH                                     | String -        | Entity       | <ul> <li>CSTB_CONTRACT.BRAN</li> </ul> | NCH                        |   | Builder | Equals        | •    | global.current |
|                                                 |                                                 |                 |              |                                        | DATE NUM (OOTD, OONTDAOTA) |   | DOLL    | Orestes These | 1000 | 160            |
|                                                 | RETENTIONDAYS                                   | Number 🔻        | Entity       | ✓ GLOBAL, APPLICATION_I                | DATE-NVL(CSTB_CONTRACT.LA  |   | Builder | Greater Than  |      | 100            |
|                                                 | RETENTIONDAYS                                   | Number 👻        | Entity       | GLOBAL APPLICATION_I                   | DATE-IWLIUSTB_DUNIKACT.D   |   | Builder | Greater man   |      |                |

Specify the following details:

#### **Filter Name**

Specify a filter name. The filter name should be unique across business and execution filters for an entity.

#### Filter Data Type

Specify the filter data type. You can select one of the following options:

Date

String

Number

#### Scope

Specify the scope, whether entity or table. If scope is table, then the filter would be applied over the filter expression table and its child tables. If it is entity, filter is applied over the entire entity; hence if the expression returns false entire entity will be skipped.

#### **Filter Expression**

Specify the filter expression. You can use the Builder button to build a filter expression using the builder screen.

### Filter Operator

Specify the filter operator. You can select the appropriate one from the drop-down list.

#### **Default Value**

Specify the value that satisfies the expression. If the operator expects more than one value, then each value can be separated by tilde.

This is an optional field.

#### Maximum Length

Specify the maximum length of the filter value that can be used.

#### **Final Filter Expression**

The Development Workbench system concatenates each filter and the operators to derive the final expression. This is a display only field.

### 4.3.2 Execution Filter

This filter is an operational filter that provides an additional predicate while doing an ad-hoc purge for an entity. During ad-hoc purge, you can use the execution filter in order to get flexibility in purging selective data for an entity.

If you need to define an execution filter, click 'Execution Filters' tab.

| Filter Details |                  |          |                   |                  |         | Detai           | is 🕂 🗕 |
|----------------|------------------|----------|-------------------|------------------|---------|-----------------|--------|
| Filter Name    | Filter Data Type | Scope    | Filter Expression |                  |         | Filter Operator | Defa   |
|                | -                | Entity 👻 |                   | $\triangleright$ | Builder | •               |        |
|                |                  | Entity 👻 |                   | $\triangleright$ | Builder | •               |        |
|                | <b>-</b>         | Entity 🔻 |                   | $\triangleright$ | Builder | -               |        |
|                |                  |          |                   |                  |         |                 | •      |
|                |                  | m        |                   |                  |         |                 | 4      |

For details on each field, refer to the section 'Business Filters' in this chapter.

### 4.3.3 Free Format Filter

This contains predefined filter conditions. You cannot modify these.

| Action Load                                   | AD.xml BROWSE                         | Entity Name CNTRCT Entity Id LCPCNTRCT Module Name C                                                                                                    |   |      |   |
|-----------------------------------------------|---------------------------------------|----------------------------------------------------------------------------------------------------|---|------|---|
| Purge Master<br>Purge Tables<br>Purge Filters | Purge Filter Details Business Filters | n Filters Free Format Filter                                                                                                    |   | E    | 9 |
|                                               | Free Format Filter                    | NOT EXISTS (SELECT 1 FROM CSTB_CHG_LIQ B WHERE B.CONTRACT_REF_NO =<br>CSTB_CONTRACT_CONTRACT_REF_NO AND B LIQ_STATUS IN (OS'; PRVI)) AND NOT EXISTS (SELECT 1 FROM<br>CSTB_CHG_LIQ B WHERE B.CONTRACT_REF_NO = CSTB_CONTRACT.CONTRACT_REF_NO AND NVL<br>(B.LIQ_AUTH_STATUS, 'U') = 'U')                             | * |      |   |
|                                               |                                       |                                                                                                    |   | <br> |   |
|                                               | Final Filter Expression               | CSTB_CONTRACT.CONTRACT_STATUS = S<br>AND<br>CSTB_CONTRACT.MODULE_CODE = LC<br>AND<br>CSTB_CONTRACT.BRANCH = global.current_branch<br>AND<br>GLOBAL.APPLICATION_DATE-NVL(CSTB_CONTRACT_LATEST_EVENT_DATE.GLOBAL.APPLICATION_DATE) > 160<br>AND<br>NOT EXISTS (SELECT 1 FROM CSTB_CHG_LIQ B WHERE B.CONTRACT_REF_NO = |   |      |   |

<u>A Sample Filter and its constituent fields in Filter Definition</u> GLOBAL.APPLICATION\_DATE- CSTB\_CONTRACT.BOOK\_DATE > 120

- Filter Name: RETENTION
- RHS Expression:

GLOBAL.APPLICATION\_DATE- CSTB\_CONTRACT.BOOK\_DATE

- $\circ$  Operator: Greater Than
- o Default Value: 120
- Filter Data Type: NUMBER
- Maximum Length: 5

Final Filter Expression is derived by concatenating each filters by AND operator.

# 5. Generated Files

1) Main Package

This package will have the capability of either purging/archiving the data based on the criteria that has been configured. Record keys of the data to be purged will be inserted into a staging table. Multiple threads will be accessing the staging table to purge the data from table. Once purged, data from

- staging table would be removed.
- 2) Hook Packages

- Post Hook after deriving filter values
- Pre and Post hooks at the purge program level
- Pre and Post hooks at the record level
- 3) Static Scripts

Scripts for the following tables will be generated.

- STTM\_PURGE\_MASTER
- STTM\_PURGE\_TBL\_DETAILS
- STTM\_PURGE\_FILTER\_DETAILS

#### 4) Archival table Definitions

DDL for all archival tables would be generated

| WACLE FLE                                                                                 | XCUBE D  | Development Workbench for Univers | sal Banking                                                                                                    |  |                                                                |        |                                                                                                    | Wi        | ndows  | DEN<br>Options |   |
|-------------------------------------------------------------------------------------------|----------|-----------------------------------|----------------------------------------------------------------------------------------------------|--|----------------------------------------------------------------|--------|----------------------------------------------------------------------------------------------------|-----------|--------|----------------|---|
| Generation                                                                                |          |                                   |                                                                                                    |  |                                                                |        |                                                                                                    |           |        |                |   |
| rate                                                                                      |          |                                   |                                                                                                    |  |                                                                |        | · ·                                                                                                    |           |        | - 1            | * |
| Screen Xml V Main Package Body V<br>System JS Oldfication Triggers<br>Upload Package Spec |          | Clust                             | Hook Packages       mel Package Spec     Menu Details       mel Package Body     Datasource Details       ster Package Body     Block Details       stom Package Body     Block Details       stom Package Body     Call form Details       Stom Package Body     Call form Details |  | Function Call Forms<br>Gateway Details<br>Notification Details |        | Others       Xsds       Xsd With Annotations       Screen Html       Upload Table Trigger       Upload Tables Definition       ✓ Archive Table Definition |           |        |                |   |
| SLNo                                                                                      |          |                                   | File Name                                                                                                    |  |                                                                | File   | Туре                                                                                                    |           | Status |                | ~ |
|                                                                                           | bcpks_bo | cpcontract_main.spc               | , no mano                                                                                                    |  |                                                                | SPC    | 1)60                                                                                                    | Generated |        |                |   |
|                                                                                           | bcpks_bo | cpcontract_kernel.spc             |                                                                                                    |  |                                                                | SPC    |                                                                                                    | Generated | v      |                |   |
|                                                                                           | bcpks_bo | cpcontract_main.sql               |                                                                                                    |  |                                                                | SQL    |                                                                                                    | Generated | w      |                |   |
|                                                                                           | bcpks_bc | cpcontract_kernel.sql             |                                                                                                    |  |                                                                | SQL    |                                                                                                    | Generated | Ŧ      |                |   |
|                                                                                           | ARCHIVE  | _TABLESBCPCONTRACT.DDL            |                                                                                                    |  |                                                                | DDL    |                                                                                                    | Generated | *      |                |   |
|                                                                                           | STTM_PU  | JRGE_MASTERBCPCONTRACT.IN         | NC                                                                                                    |  |                                                                | INC    |                                                                                                    | Generated | *      |                |   |
|                                                                                           | STTM_PU  | JRGE_TBL_DETAILSBCPCONTR/         | ACT.INC                                                                                                    |  |                                                                | INC    |                                                                                                    | Generated | *      |                |   |
| 1                                                                                         | STTM_PU  | URGE_FILTER_DETAILSBCPCON         | ITRACT.INC                                                                                                    |  |                                                                | INC    |                                                                                                    | Generated | Ŧ      |                |   |
| ]                                                                                         | BCPCON   | ITRACT_RAD.xml                    |                                                                                                    |  |                                                                | RADXML |                                                                                                    | Generated | Ŧ      |                |   |
|                                                                                           |          |                                   |                                                                                                    |  |                                                                |        |                                                                                                    |           | Ger    | erate          | ÷ |

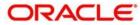

**Purge Entity Definition** 

[February] [2024] Version 14.7.3.0.0

Oracle Financial Services Software Limited Oracle Park Off Western Express Highway Goregaon (East) Mumbai, Maharashtra 400 063 India

Worldwide Inquiries: Phone: +91 22 6718 3000 Fax:+91 22 6718 3001 www.oracle.com/financialservices/

Copyright © 2024, Oracle and/or its affiliates. All rights reserved.

Oracle and Java are registered trademarks of Oracle and/or its affiliates. Other names may be trademarks of their respective owners.

U.S. GOVERNMENT END USERS: Oracle programs, including any operating system, integrated software, any programs installed on the hardware, and/or documentation, delivered to U.S. Government end users are "commercial computer software" pursuant to the applicable Federal Acquisition Regulation and agency-specific supplemental regulations. As such, use, duplication, disclosure, modification, and adaptation of the programs, including any operating system, integrated software, any programs installed on the hardware, and/or documentation, shall be subject to license terms and license restrictions applicable to the programs. No other rights are granted to the U.S. Government.

This software or hardware is developed for general use in a variety of information management applications. It is not developed or intended for use in any inherently dangerous applications, including applications that may create a risk of personal injury. If you use this software or hardware in dangerous applications, then you shall be responsible to take all appropriate failsafe, backup, redundancy, and other measures to ensure its safe use. Oracle Corporation and its affiliates disclaim any liability for any damages caused by use of this software or hardware in dangerous applications.

This software and related documentation are provided under a license agreement containing restrictions on use and disclosure and are protected by intellectual property laws. Except as expressly permitted in your license agreement or allowed by law, you may not use, copy, reproduce, translate, broadcast, modify, license, transmit, distribute, exhibit, perform, publish or display any part, in any form, or by any means. Reverse engineering, disassembly, or decompilation of this software, unless required by law for interoperability, is prohibited.

The information contained herein is subject to change without notice and is not warranted to be error-free. If you find any errors, please report them to us in writing.

This software or hardware and documentation may provide access to or information on content, products and services from third parties. Oracle Corporation and its affiliates are not responsible for and expressly disclaim all warranties of any kind with respect to third-party content, products, and services. Oracle Corporation and its affiliates will not be responsible for any loss, costs, or damages incurred due to your access to or use of third-party content, products, or services.